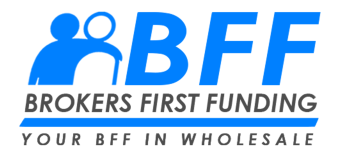

## **Pre-Submission Bank statement calculation review:**

- 1- From your pipeline view click on "Non-QM Toolkit". Then Click "Bank Statement Income Submission".
- 2- 2- You will get a pop-up asking if you want to price the scenario first. Click "No".

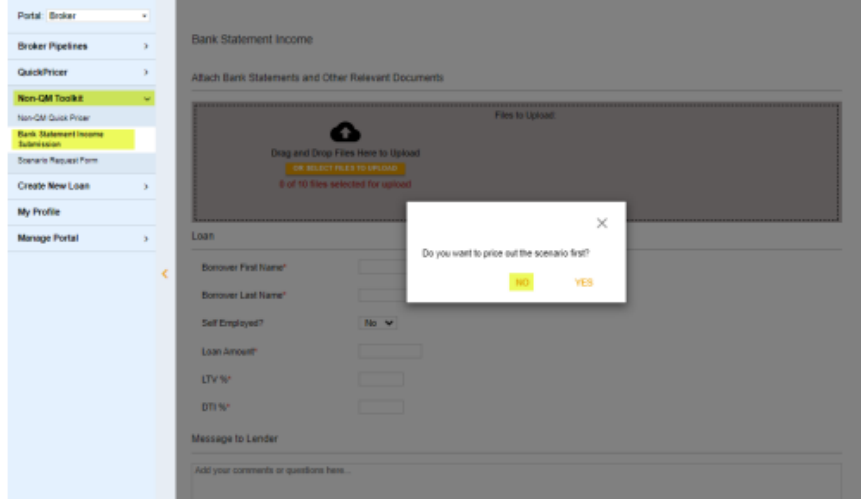

- 3- Under "Attach Bank Statements and Other Relevant Documents", use the drag and drop or browse and attach function to upload the income documentation you want analyzed.
- 4- In the section called "Loan" fill out the borrower's first and last name, self-employment status, requested loan amount, Loan to Value and the current estimated Debt to Income Ratio.
- 5- Be sure to add any notes or details you feel are pertinent to the transaction under "Message to Lender".
- 6- Once complete, click "Submit".

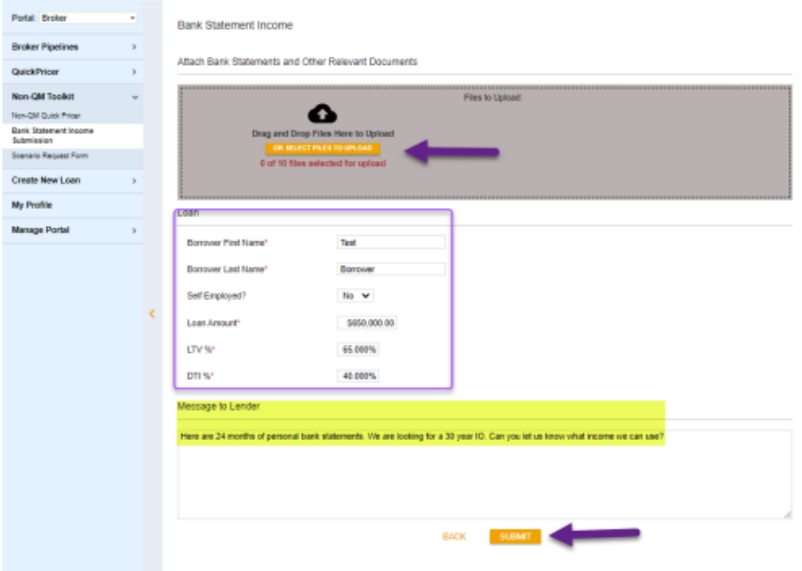

7- You will receive a popup confirming successful submission and your Lead number. This pipeline of loans shows up under the "Broker Pipelines" tab > Scenarios And Not Submitted.

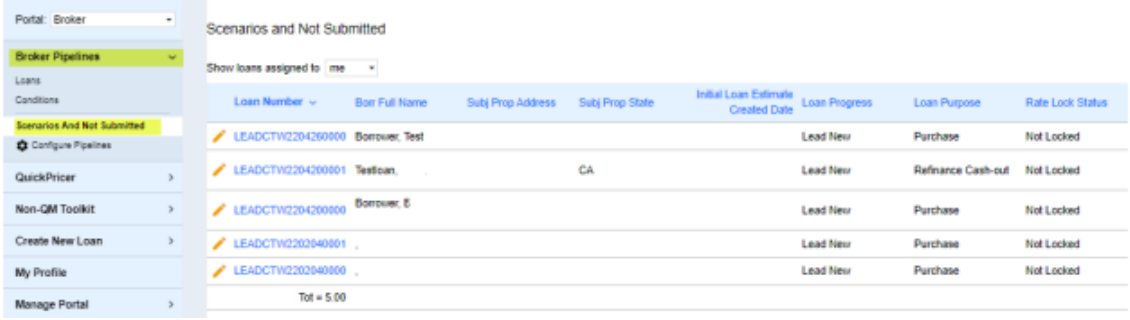

- 8- You will hear from an underwriter directly once the income calculation is complete.
- 9- When you are ready to submit the loan, you can do this quickly and simply from within the loan under the Status and Agents screen by clicking "Convert to Loan File"

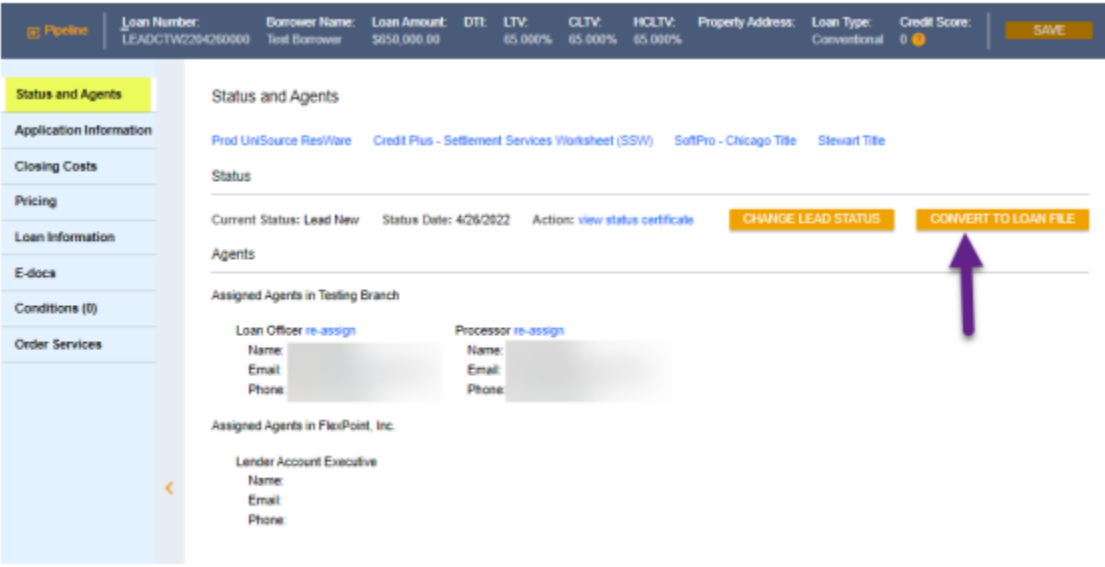

10- Stay tuned for qualifying income results